### Developing an OSLC Client with the OSLC API from Sparx Systems

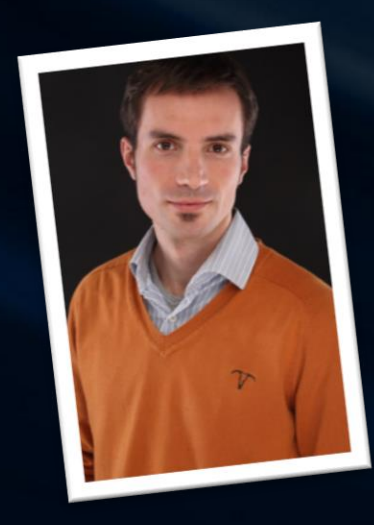

a quick hands on tour

Horst Kargl

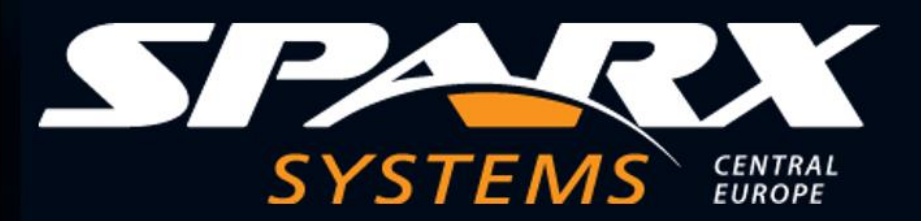

© Sparx Systems Software GmbH 2. Nov. OSLC Fest 2021

50

## Who is SparxSystems

- SparxSystems Central Europe
	- is a sister Company of Sparx Systems HQ
	- part of the Lieber. Group

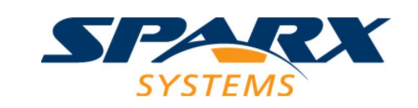

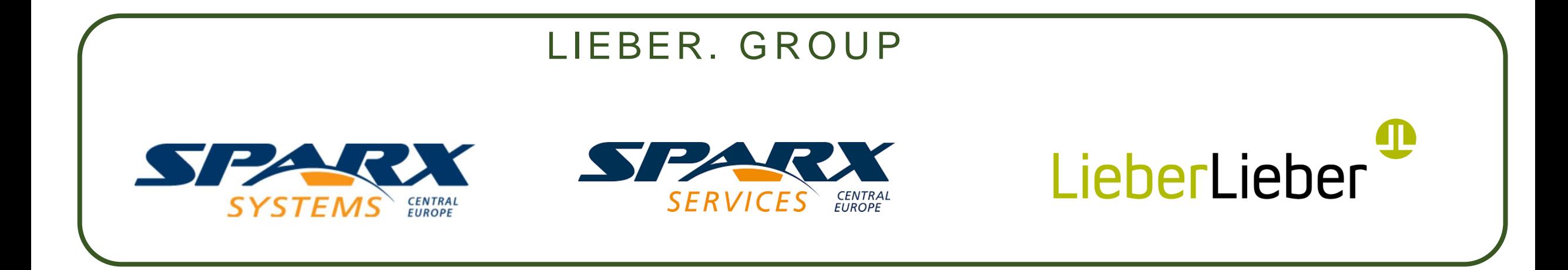

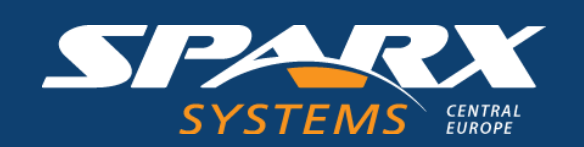

# What Sparx Systems Offers

### Meriace»<br>QSEC<br>(abstra Lowright<br>Colorador<br>Readings<br>Readings<br>Space Laguar Valley<br>Lighter Valley<br>Valley Valley ok Drag Toosality Projets en<br>B⁄UZ HEELVN  $\begin{aligned} &\mathbf{D}_0 = \mathbf{D}_1 + \frac{\partial \mathbf{D}_1}{\partial \mathbf{D}_2} \\ &\mathbf{D}_2 = \frac{\partial \mathbf{D}_2}{\partial \mathbf{D}_2} \\ &\Rightarrow \frac{\partial \mathbf{D}_2}{\partial \mathbf{D}_2} \text{ ArchMard} \geq 1 \\ &\Rightarrow \frac{\partial \mathbf{D}_2}{\partial \mathbf{D}_2} \text{ ArchMard} \\ &\Rightarrow \frac{\partial \mathbf{D}_2}{\partial \mathbf{D}_2} \text{ ArchMard} \\ &\Rightarrow \frac{\partial \mathbf{D}_2}{\partial \mathbf{D}_2} \text{ ArBrM} \geq$

 $\frac{\text{Vekk}}{\text{Lap}}$ 

Duner<br>WebEA

 $\theta = 0$  or  $m = 50$ , and

#### Modellig Plattform Enterprise Architect (EA Client) EA Server

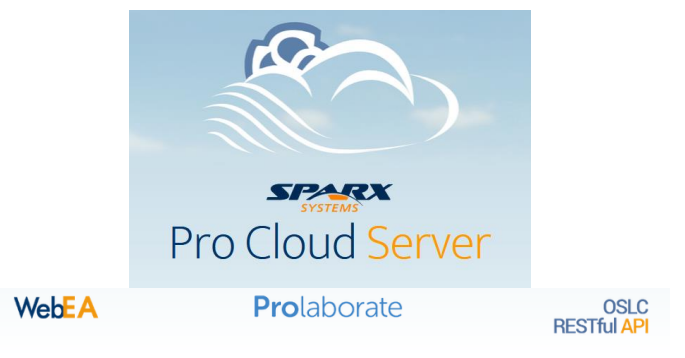

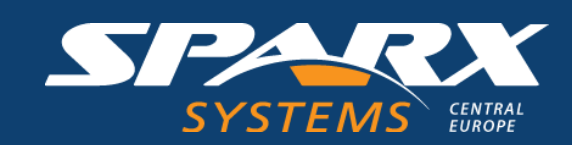

Inquirier <mark>Souring .</mark><br>Property Celt: 310+Top: 330-WWPY .

**LE LI** 

ERPRI

**EN** 

# Technology Overview

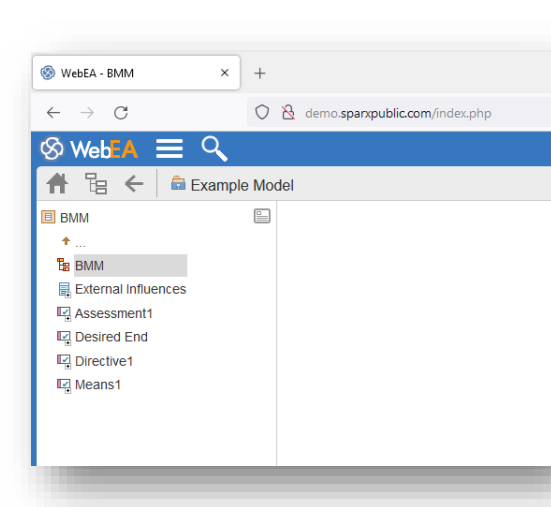

PHP Application using

 $\times$  +  $C = A$  Not secure  $\frac{1}{2}$  seven(12-5) N O S FOLDER <sup>eg</sup> MDG Technologies & Perspectives Overview **Renository Browser**  $O<sub>1</sub>$ **ProLaborate A.** Add Flom **KOMPENDIUM Jo A Go View** .<br>Vaaram shows just a subsetl ASP.Net Application BPD2020 Online Sess mplete oveniew can be found here **PR** Agenda  $\bigotimes$ **민**음 Automation using OSLC to show PC MDG Technologies & Persper PR MDG with Language Parts 면을 Who am I EA Function & Menu Structure model data A **D** EA in a Nutshell (Semantic Metamodel of E 먭 BPD 2020 Online Sess  $\triangleright$   $\blacksquare$  Index ADG with Language Part **Buch Diagramme** be found in the Book: Compendium  $\triangleright$   $\blacksquare$  View or in our blog.sparxsystems.de Domain Model **D** Use Cases Use Cases und Agene Trash : odbc **Application Server** 宮 :Enterprise **Architect** : http(s) «executionFnvironment» **Web Server** «executionEnvironment»  $\overline{z}$ : http(s) **RDBMS** 宮 **Pro Cloud Server** 宮 :Web Browser http / https : WebEA «database»  $|_{\text{OSLC}}|$ 目 **EA Model Repository**  $OSL$ : odbc **d**dbc : ProLaborate OSLC **OSLC** :MyApplication  $\overline{\Xi}$ 

uu H

ပာ

**TERPRI** 

**ENT** 

**Our own Application using OSLC**

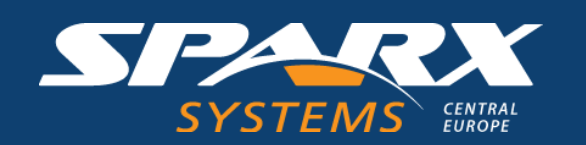

**WebEA**

OSLC to show

model data

#### **The Basic Communication Pattern**

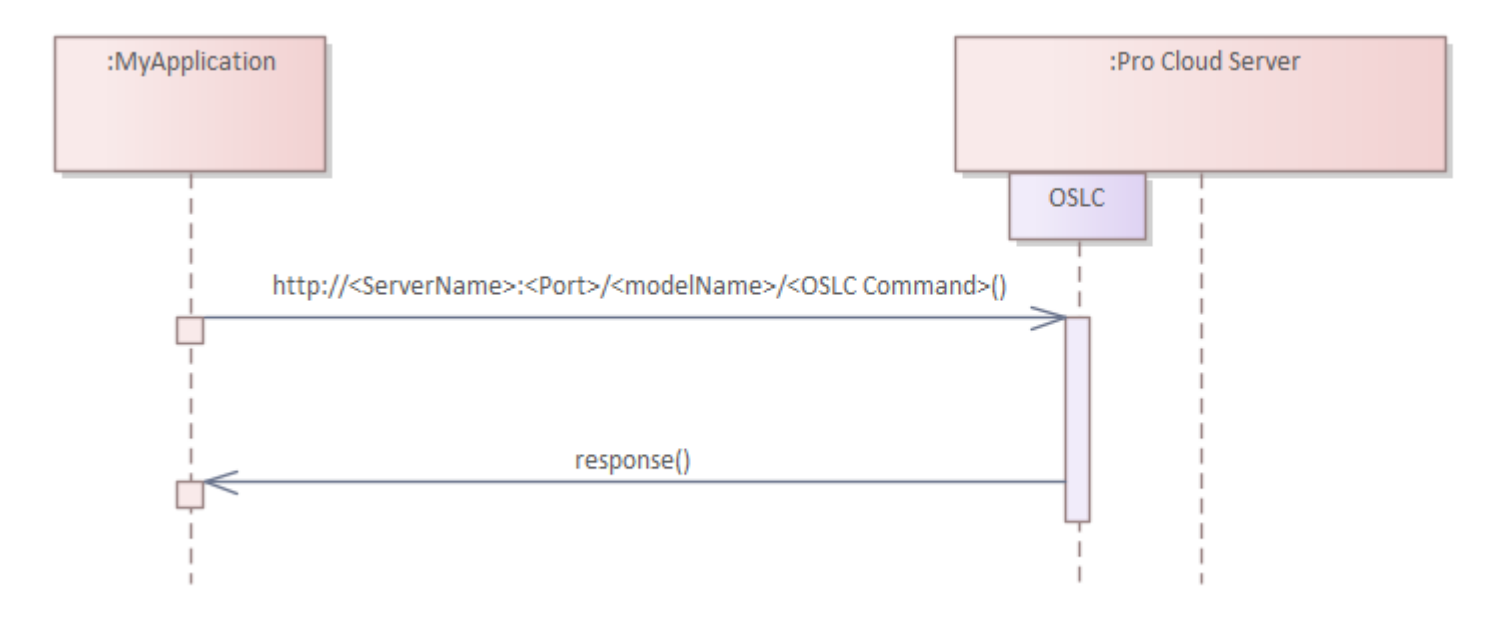

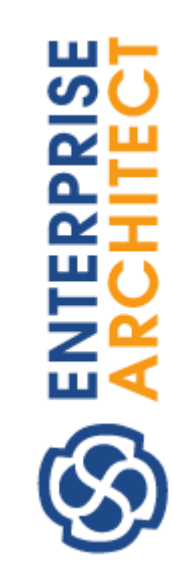

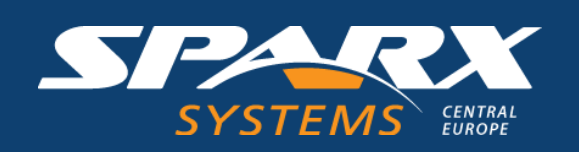

#### **Get a Session Authentication Token**

http://<server>/<model\_name>**/oslc/am/login/** 

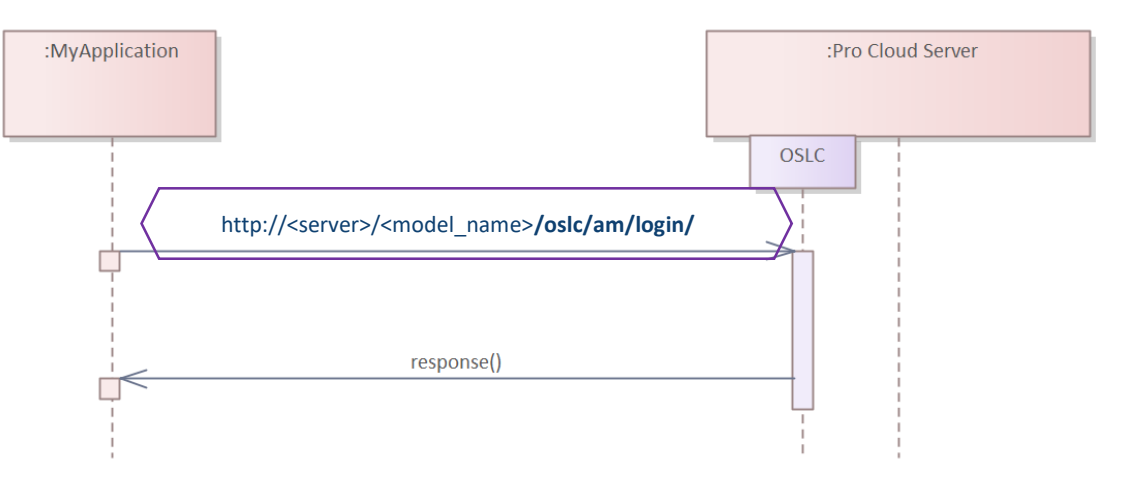

RPRI

about the model and the PCS you are requesting from

**PCS** information

User Identifier – necessary for each further call

If security is enabled, we need an additional login with username and PW

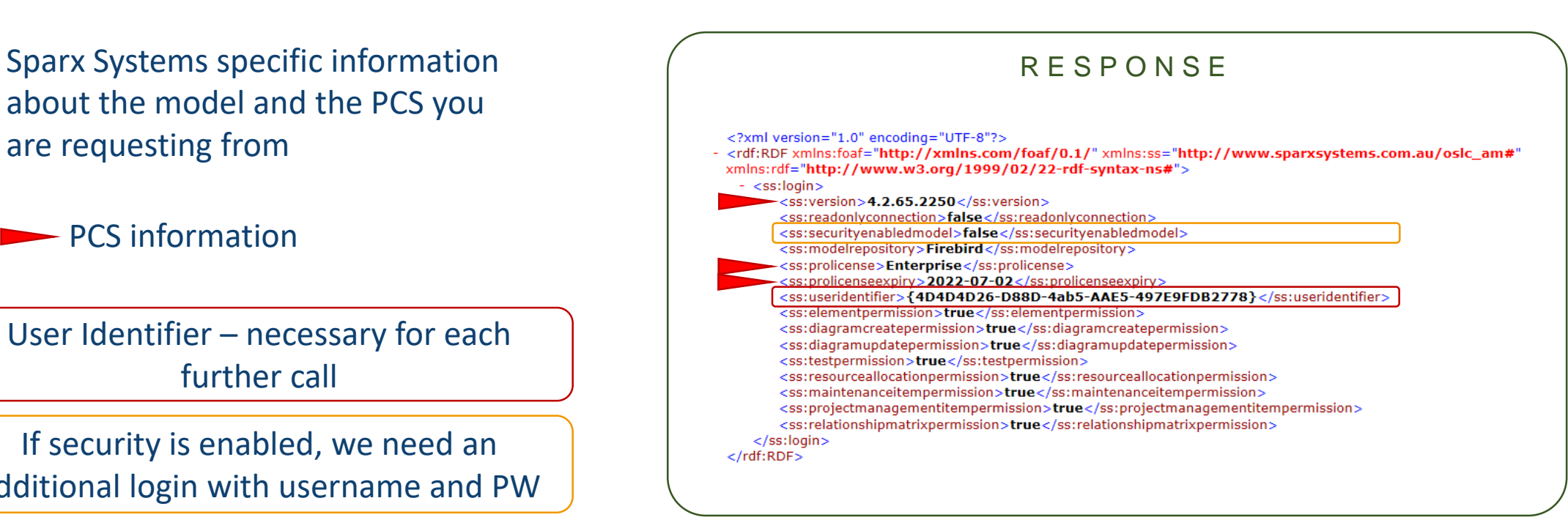

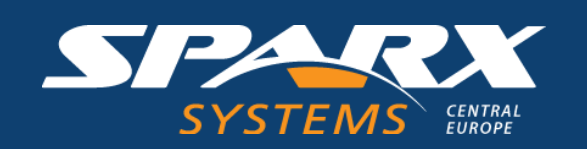

#### **Get a Session Authentication Token**

#### http://<server>/<model\_name>**/oslc/login/**

Warning - WebEA / OSLC Version mismatch [Help]

**WebEA Version: 4.2.60.2100** OSLC Version: 4.2.65.2250

This version of WebEA is intended for accessing a Pro Cloud Server with OSLC version 4.2.60.2100. WebEA may not function as intended.

PCS provides the Version in order to check if the OSLC Client (MyApplication) still can handle the response.

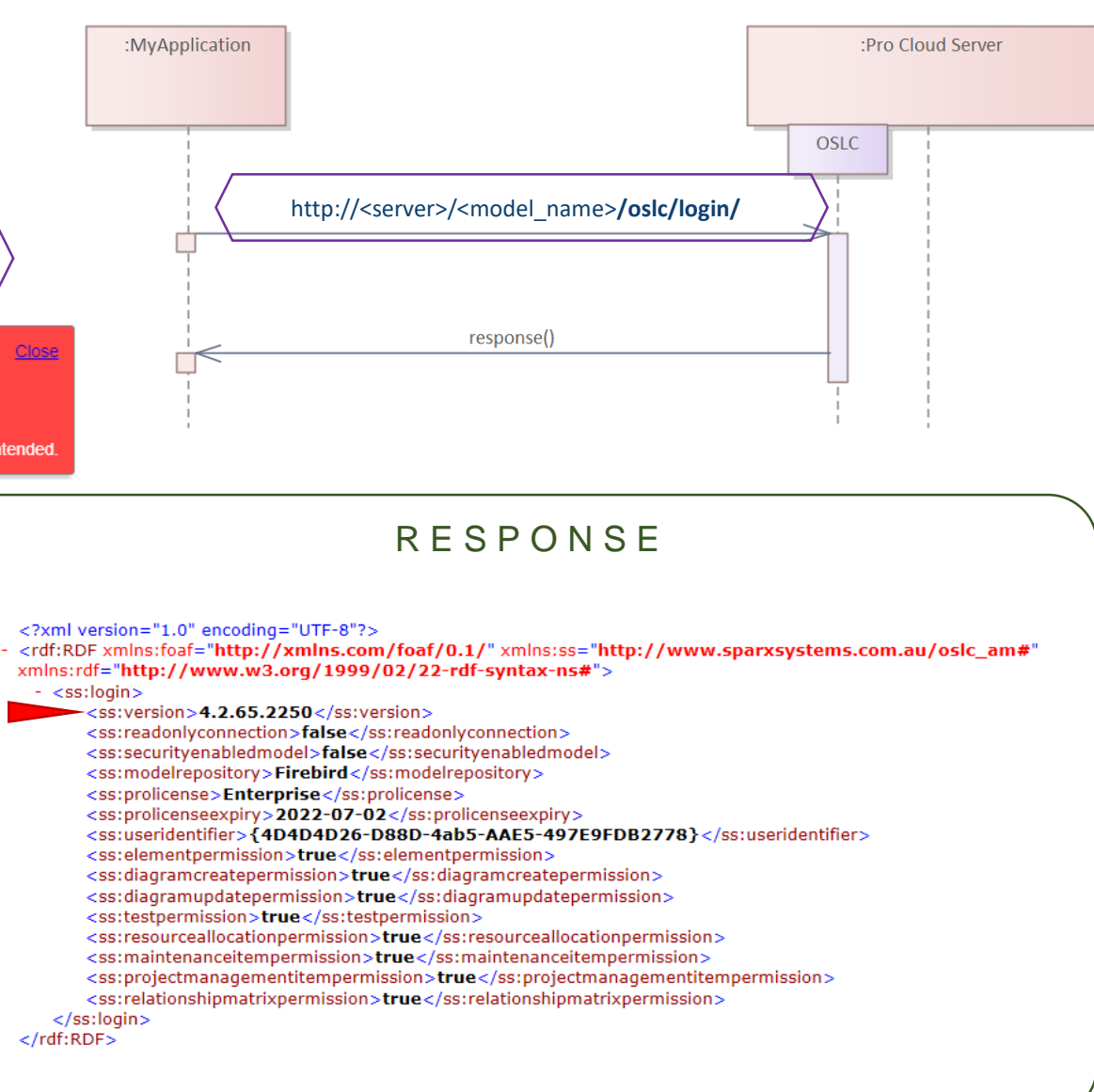

RPR<br>

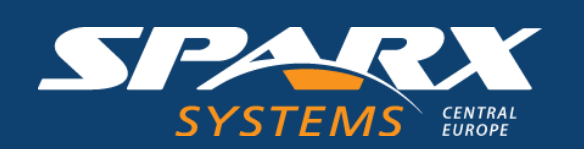

#### **What can we Actually Query/Create/Delete with OSLC**

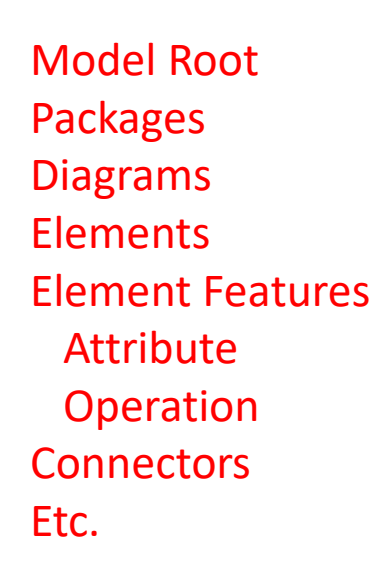

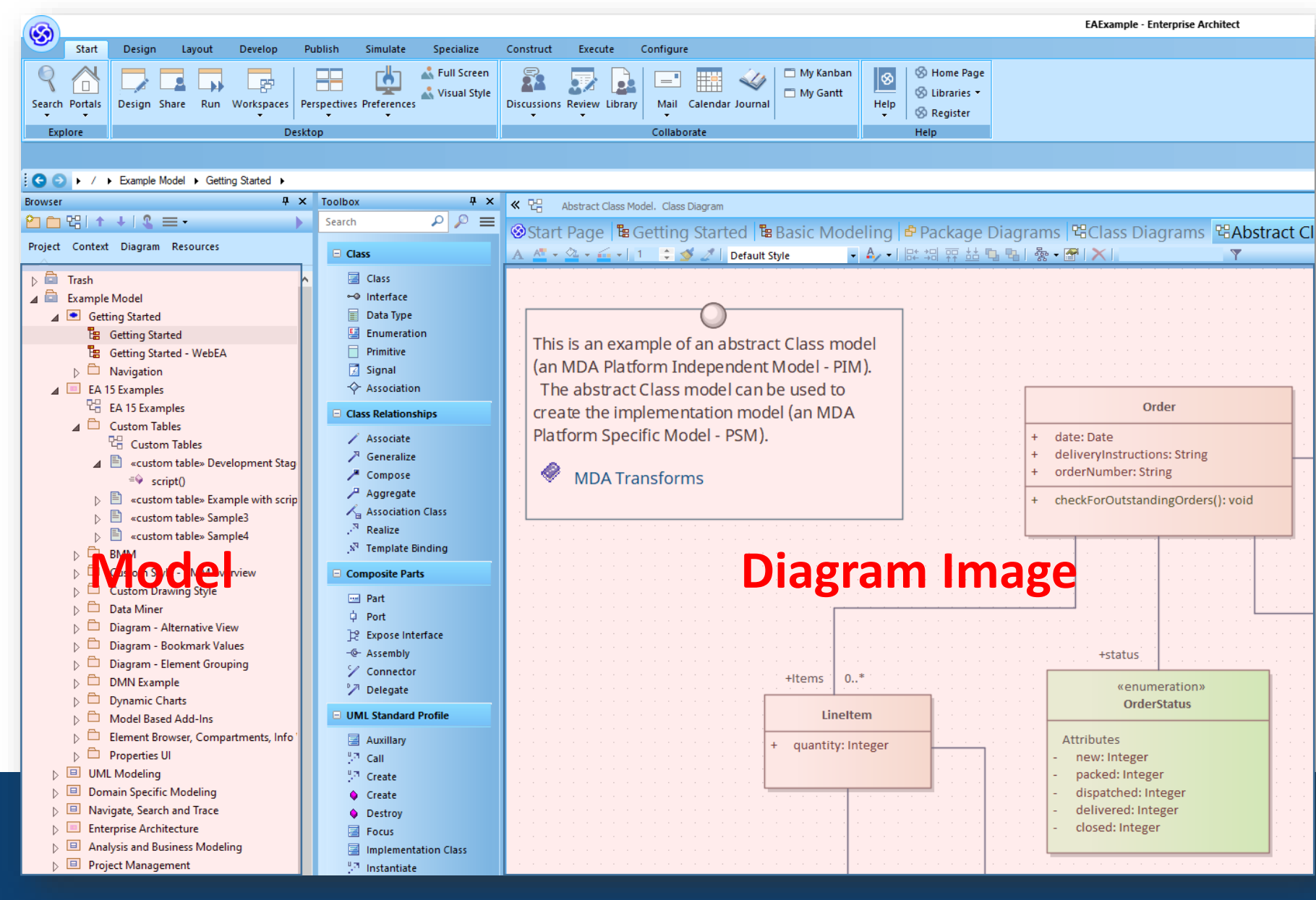

шь ၯ

**RPRIS** 

띧

ш

SPAR

#### **Get to Root of the Model Data**

http://<server>/<model\_name>**/oslc/am/qc/** http://<server>/<model\_name>**/oslc/qc/** 

http://<server>/<model\_name>**/oslc/am/qc/ ?useridentifier={4D4D416-D88D-4ab5-497E9FDB2778}**

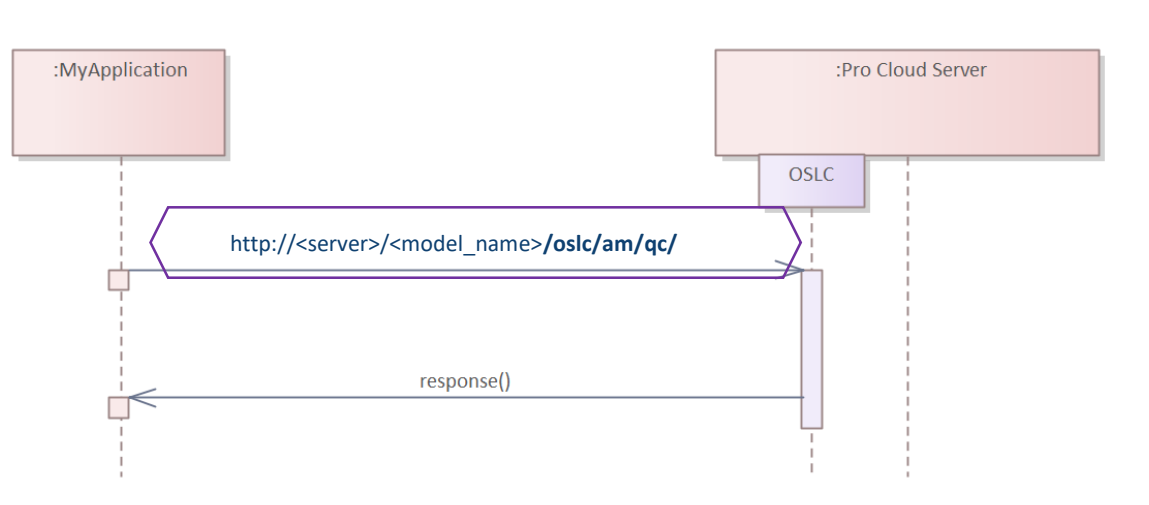

**TERPRI** 

Must be added to each OSLC call!

Without a valid user identifier (authentication token)

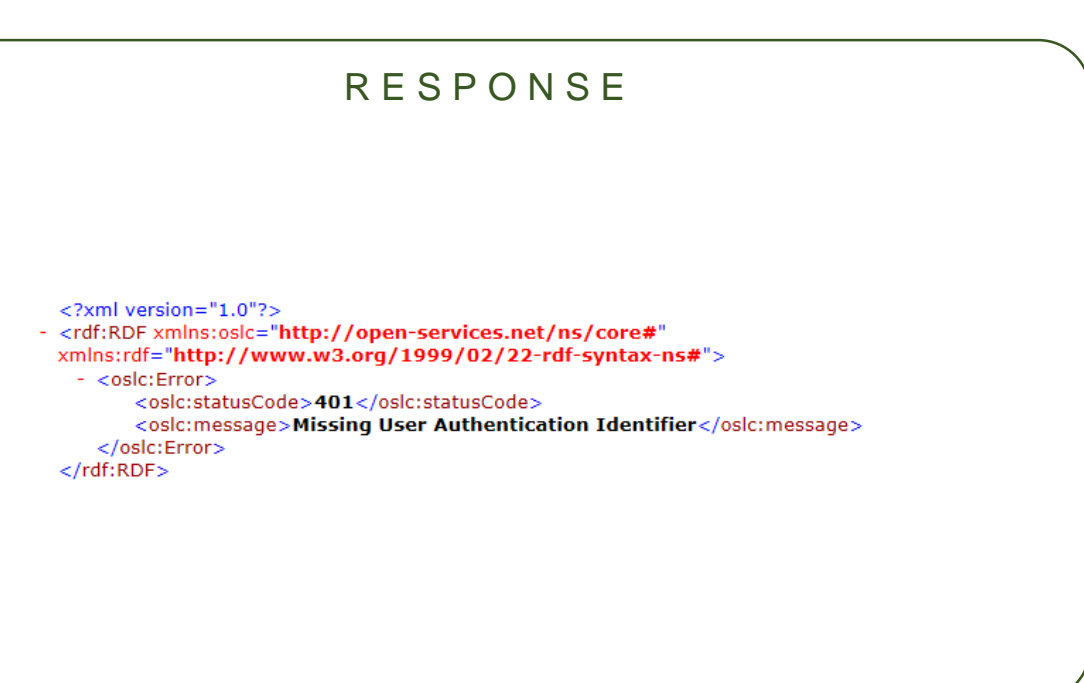

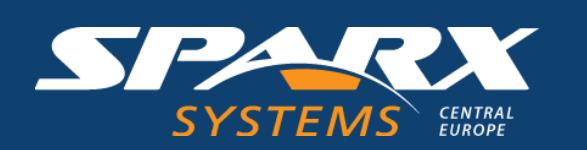

Useridentifier, got from call: http://<server>/<model\_name>**/oslc/am/login/** 

<ss:useridentifier>{4D4D4D26-D88D-4ab5-AAE5-497E9FDB2778}</ss:useridentifier> <ss:elementpermission>true</ss:elementpermission>

#### **Get to Root of the Model Data**

http://<server>/<model\_name>**/oslc/am/qc/ ?useridentifier={4D4D416-D88D-4ab5-497E9FDB2778}**

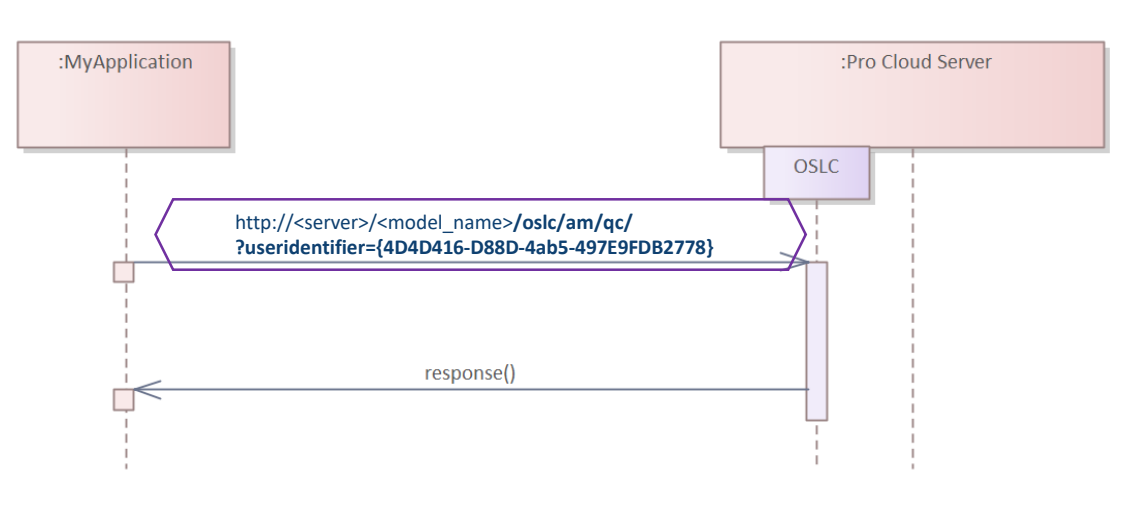

RPRI

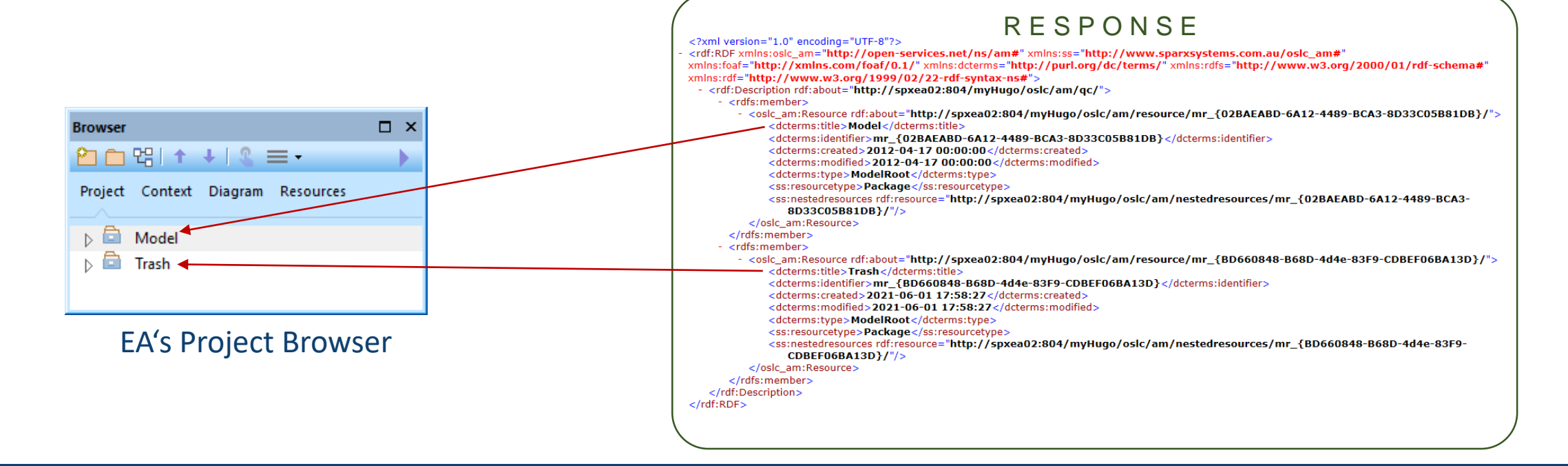

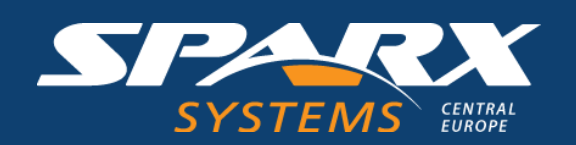

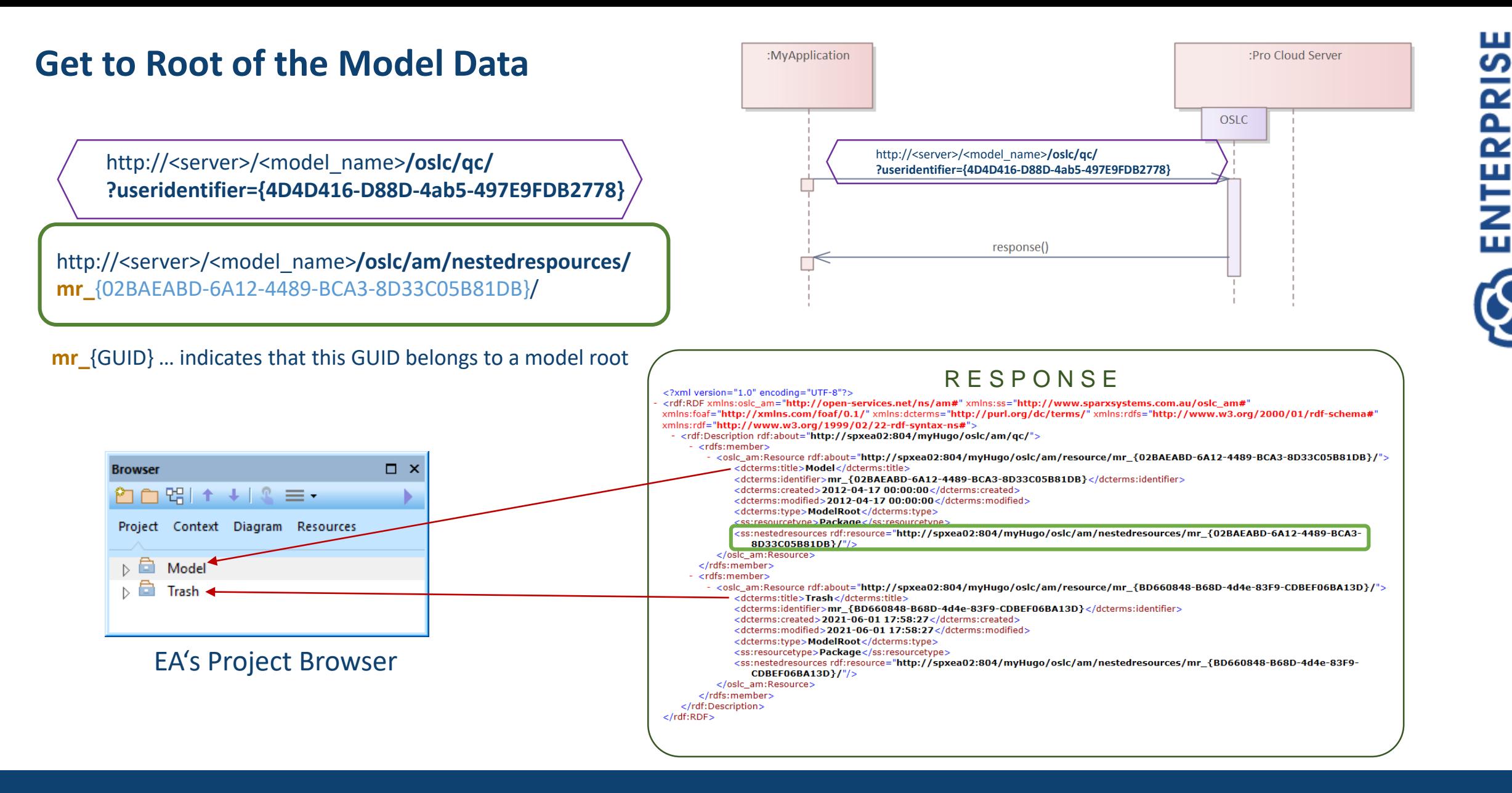

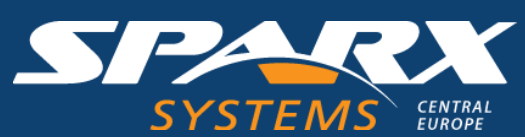

#### **Get Nested Resources of Package**

Get the nested content of *Package 1*

2000 ℃ + + 1.0 ≡ +

 $\triangleright$   $\Box$  Package1 $\leftarrow$ 

Project Context Diagram Resources

**Browser** 

**E** Model

TEAR.

 $\triangleright$   $\blacksquare$  Trash

Resource to create something new within *Package 1*

EA's Project Browser

http://<server>/<model\_name>**/oslc/am/nestedrespources/ mr\_**{02BAEABD-6A12-4489-BCA3-8D33C05B81DB}/ ?useridentifier=**{4D4D416-D88D-4ab5-497E9FDB2778}**

 $\square$   $\times$ 

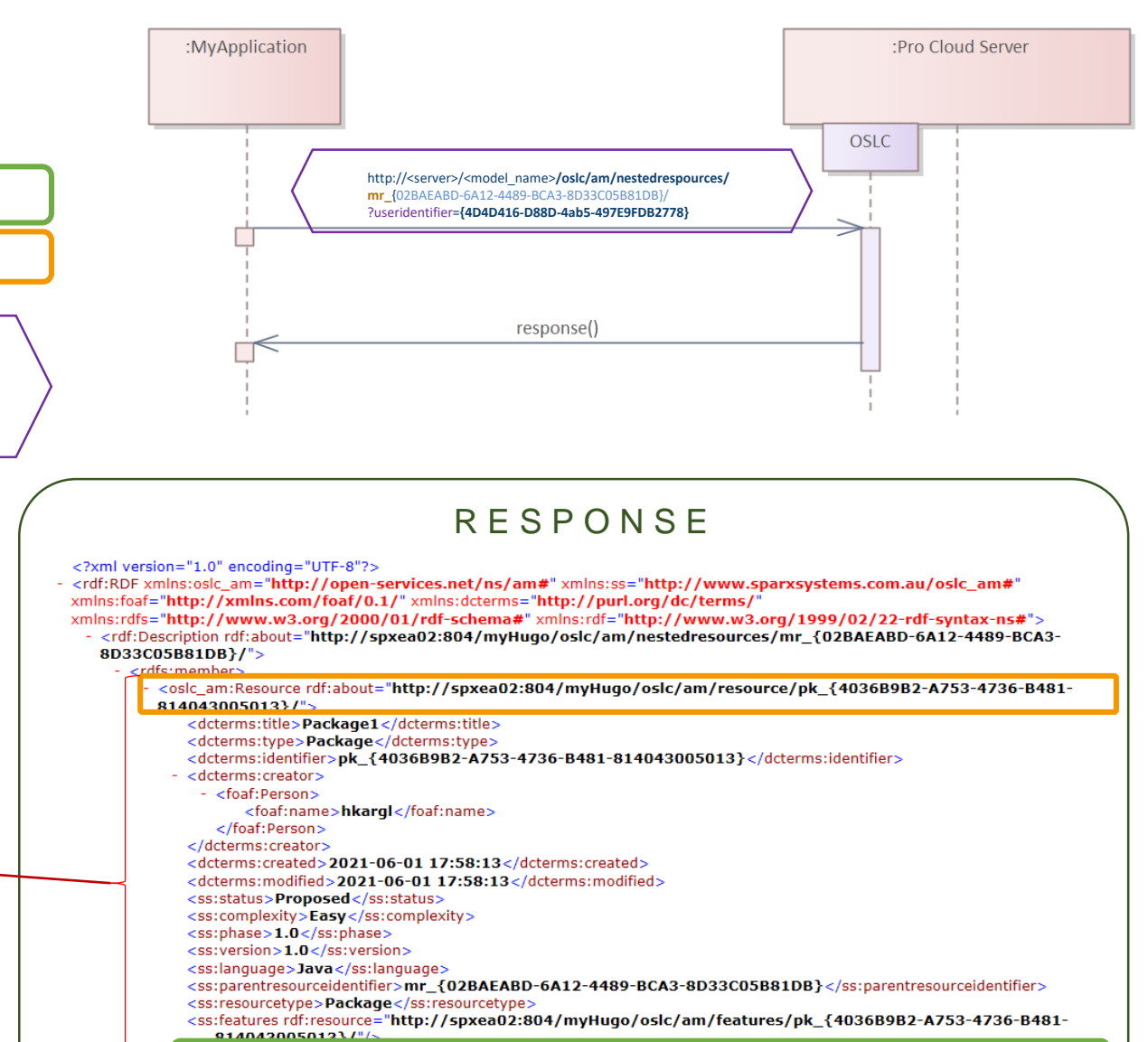

**RPR** 

<ss:nestedresources rdf:resource="http://spxea02:804/myHugo/oslc/am/nestedresources/pk\_{4036B9B2-A753-4736-B481-814043005013}/"/>

</rdfs:member>

</rdf:Description>  $<$ /rdf:RDF>

#### **Get Nested Resources of Element**

http://spxea02:804/myHugo/oslc/am/nestedresources/ **pk\_**{4036B9B2-A753-4736-B481-814043005013} Get the nested content of *Package 1*

?useridentifier=**{4D4D416-D88D-4ab5-497E9FDB2778}**

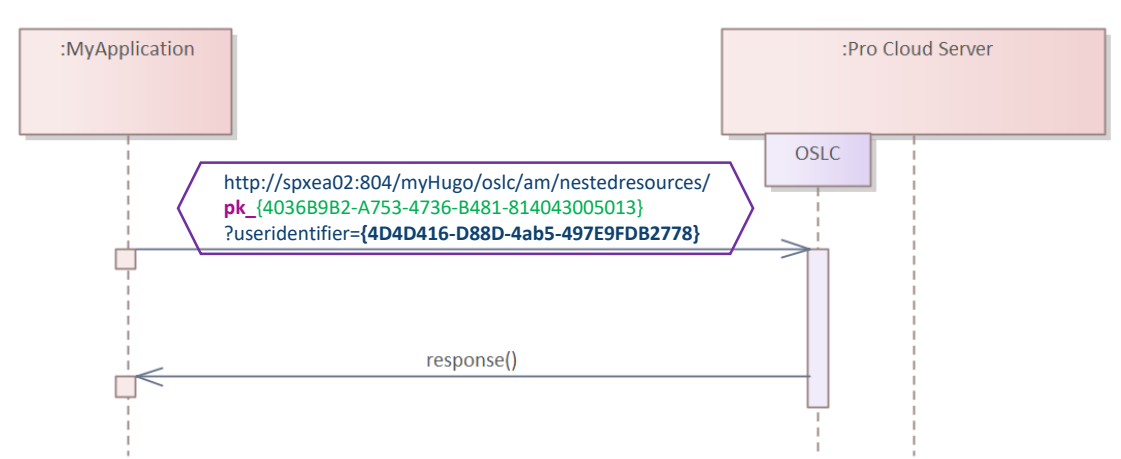

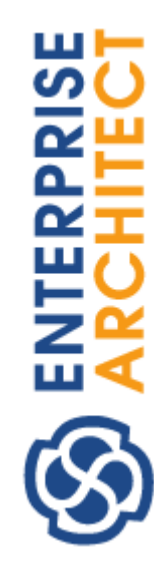

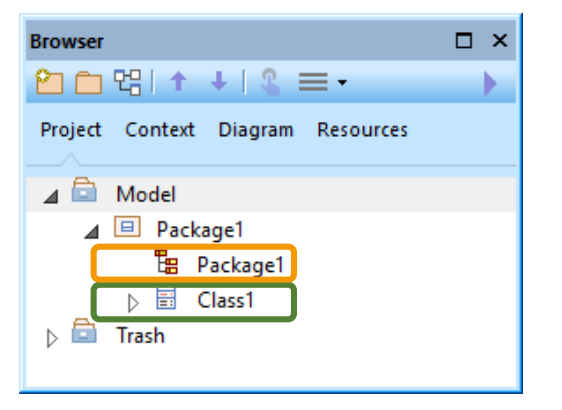

EA's Project Browser

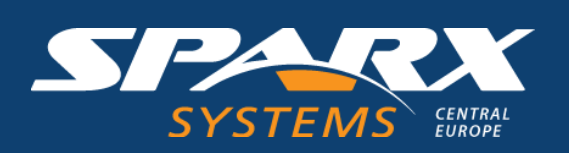

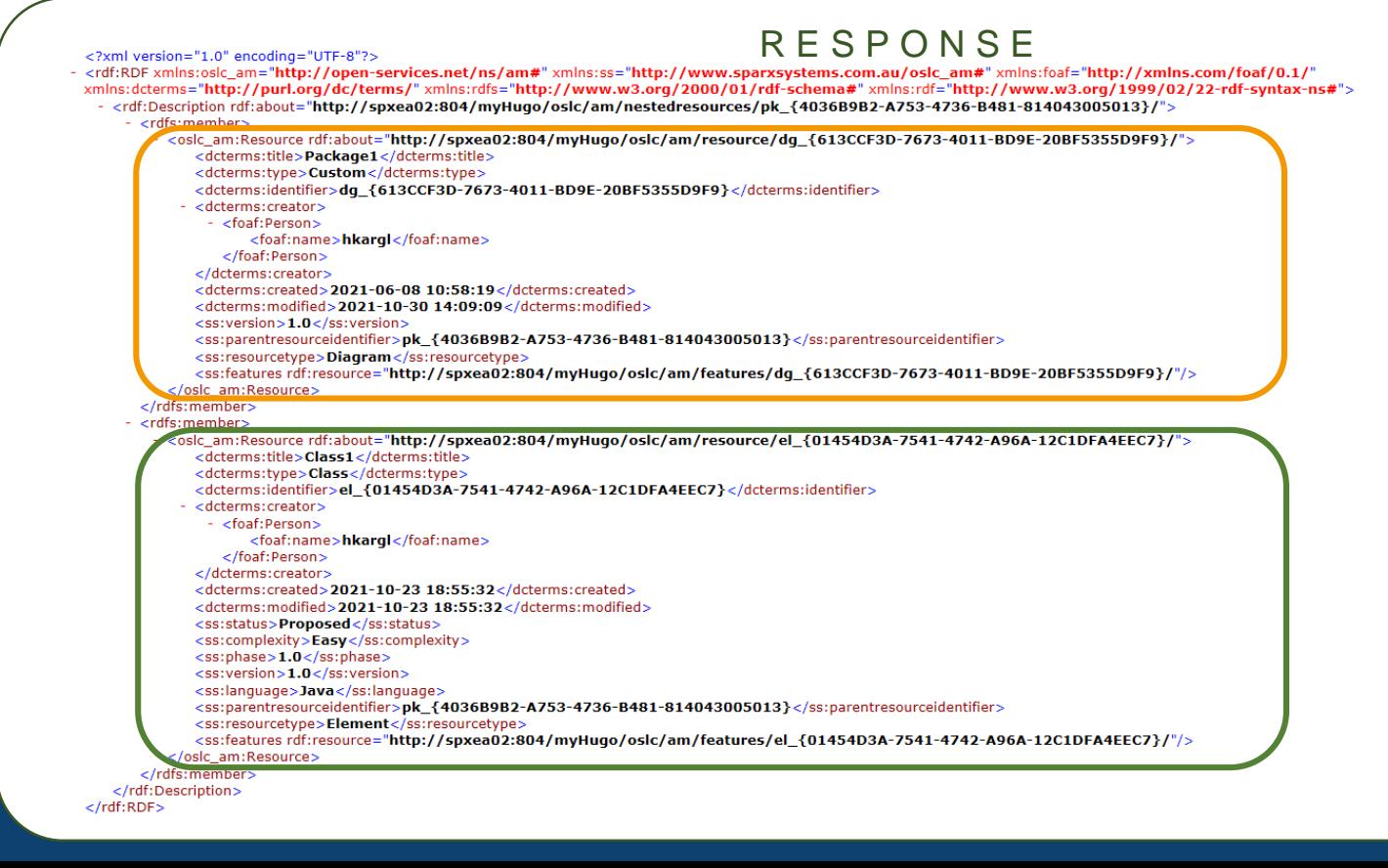

#### **Get Nested Resources of Element**

http://spxea02:804/myHugo/oslc/am/nestedresources/ **pk\_**{4036B9B2-A753-4736-B481-814043005013} ?useridentifier=**{4D4D416-D88D-4ab5-497E9FDB2778}**

http://spxea02:804/myHugo/oslc/am/features/ **el\_**{01454D3A-7541-4742-A96A-12C1DFA4EEC7}/ ?useridentifier=**{4D4D416-D88D-4ab5-497E9FDB2778}**

<rdfs:member>

<oslc\_am:Resource rdf

<dcterms:identifier

edeterme: creators <foaf:Person> <foaf:name

<dcterms:created: <dcterms:modified

 $<$ ss:version>1.0< <ss:parentresourc <ss:resourcetype>I

:/<mark>oslc\_am:</mark>Resource>

- <oslc\_am:Resource rdf <dcterms:title>Cla

> <dcterms:identifier <dcterms:creator> - <foaf:Person>

</dcterms:creator>

<ss:status>Proposed</ss:status> <ss:complexity>Easy</ss:complexity> <ss:phase>1.0</ss:phase> <ss:version>1.0</ss:version> ss:language>Java</ss:la

css:resourcetyne>Flement</

<dcterms:created>2021-10-23 18:55:32</dcterms:created> <dcterms:modified>2021-10-23 18:55:32</dcterms:modified>

<ss:parentresourceidentifier>**pk\_{4036B9B2-A753-4736-B481-814043005013}**</ss:parentresourceidentifier>

<ss:features rdf:resource="http://spxea02:804/myHugo/oslc/am/features/el\_{01454D3A-7541-4742-A96A-12C1DFA4EEC7}/"/>

</rdfs:member> - <rdfs:member>

</rdfs:member> </rdf:Description>

 $\langle$ rdf:RDF>

</foaf:Person>

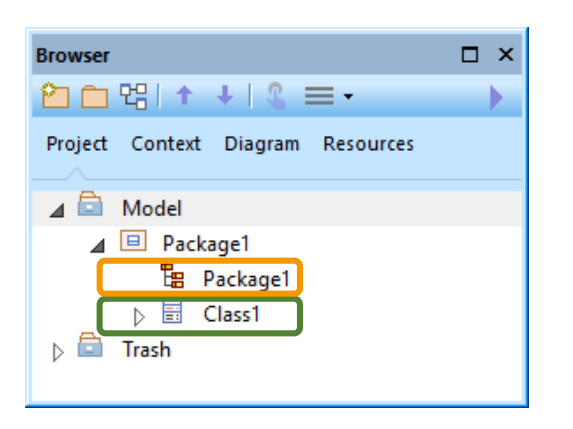

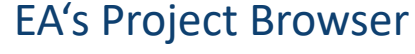

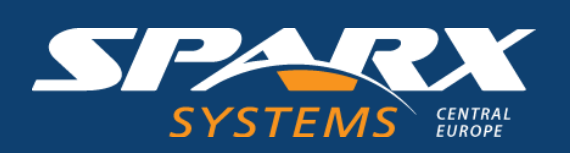

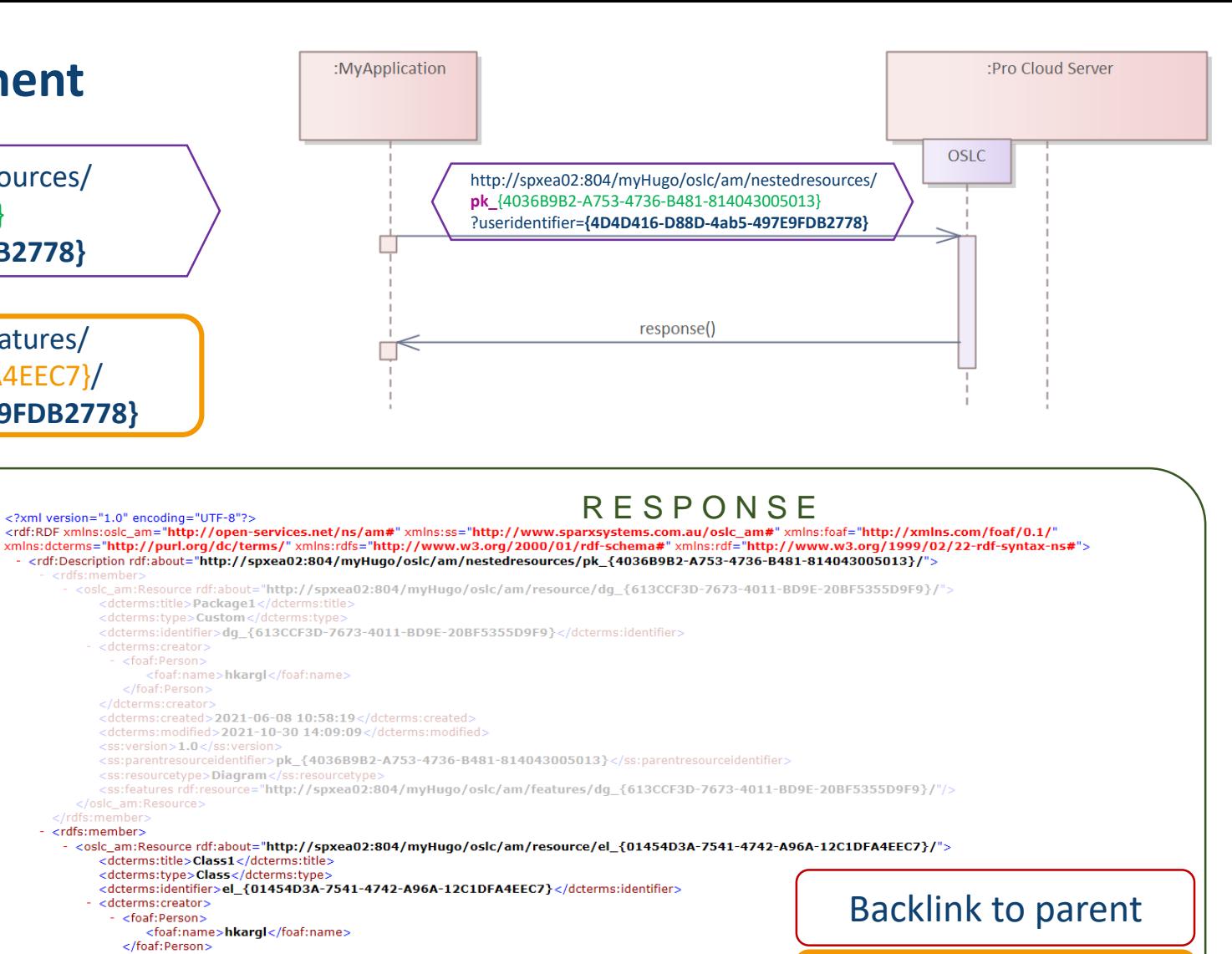

#### Neste Features

a ma

**TERPRIS** 

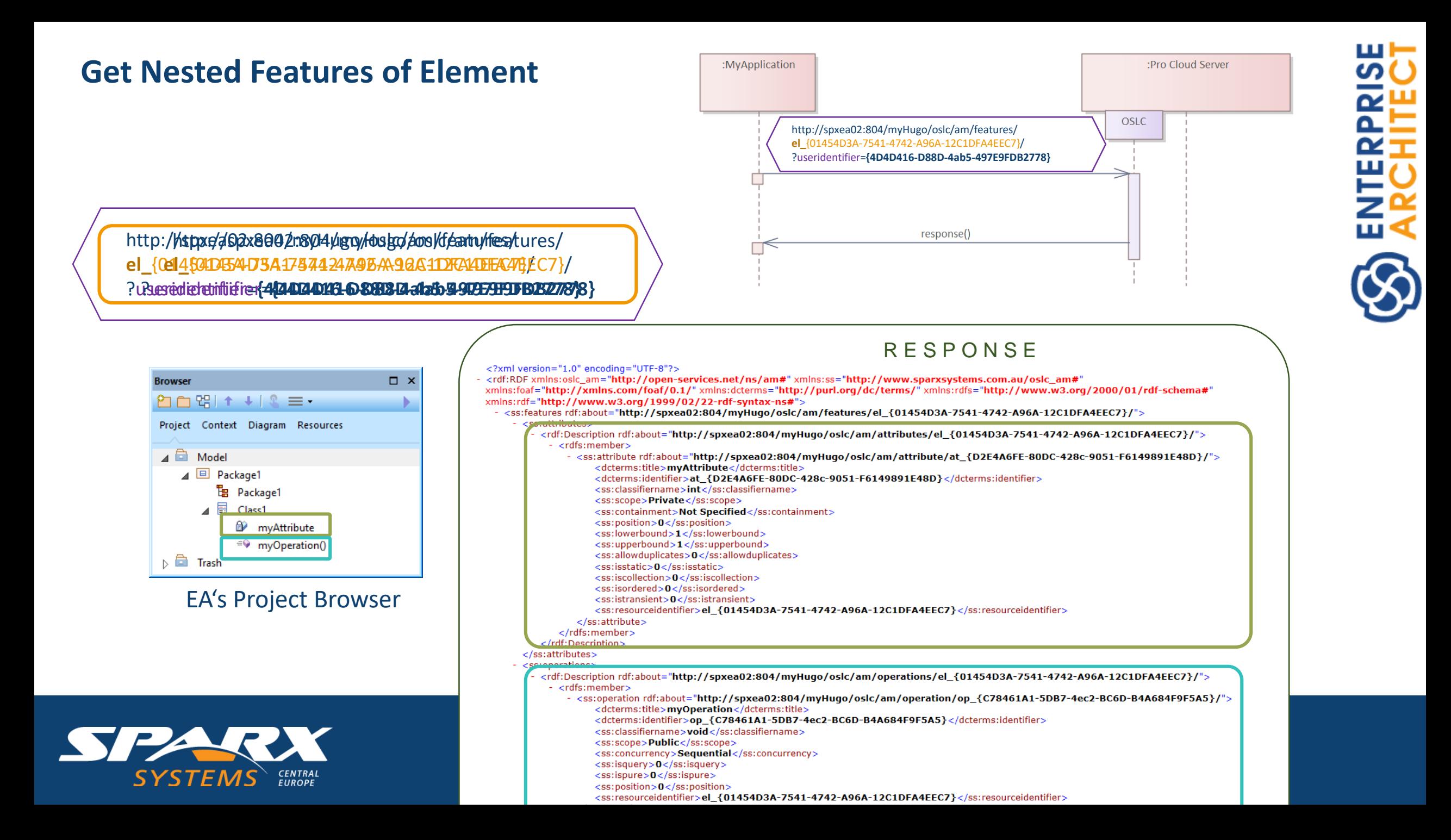

#### **Get Nested Features of Element**

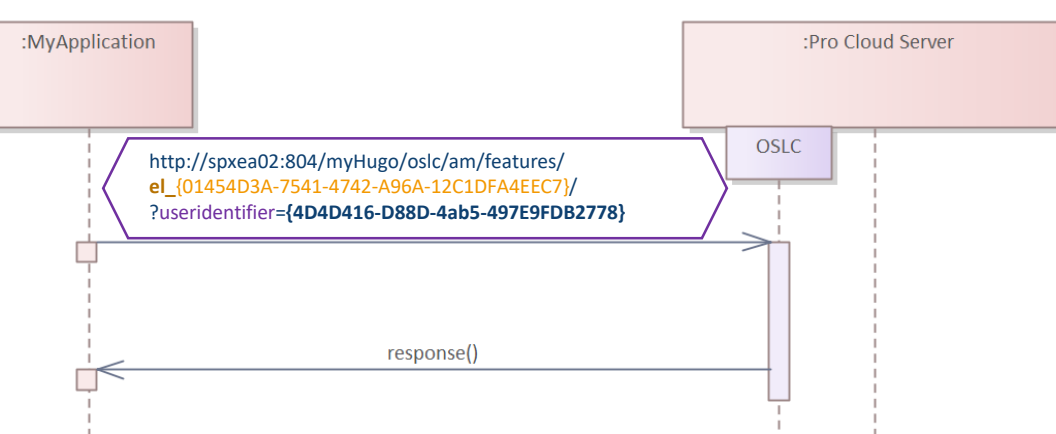

RPR<br>

R E S P O N S E

http://spxea02:804/myHugo/oslc/am/features/ **el\_**{01454D3A-7541-4742-A96A-12C1DFA4EEC7}/ ?useridentifier=**{4D4D416-D88D-4ab5-497E9FDB2778}**

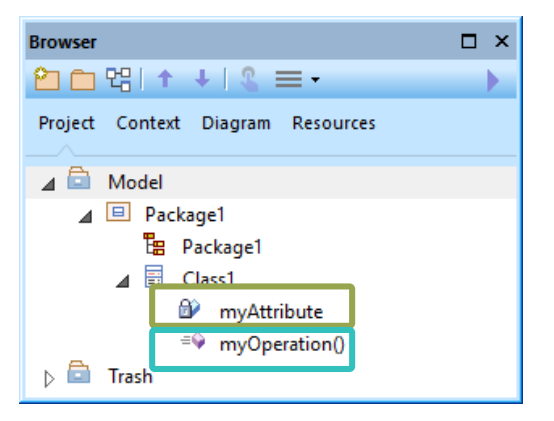

EA's Project Browser

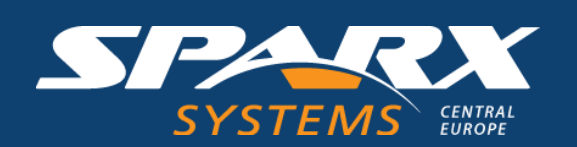

#### <rdf:Description rdf:about="http://spxea02:804/myHuqo/oslc/am/operations/el\_{01454D3A-7541-4742-A96A-12C1DFA4EEC7}/"> - <rdfs:member> - <ss:operation rdf:about="http://spxea02:804/myHugo/oslc/am/operation/op\_{C78461A1-5DB7-4ec2-BC6D-B4A684F9F5A5}/"> <dcterms:title>myOperation</dcterms:title> <dcterms:identifier>op\_{C78461A1-5DB7-4ec2-BC6D-B4A684F9F5A5}</dcterms:identifier> <ss:classifiername>void</ss:classifiername> <ss:scope>Public</ss:scope> <ss:concurrency>Sequential</ss:concurrency>  $<$ ss:isquerv>0 $<$ /ss:isquerv> <ss:ispure>0</ss:ispure> <ss:position>0</ss:position> <ss:resourceidentifier>el {01454D3A-7541-4742-A96A-12C1DFA4EEC7}</ss:resourceidentifier> </ss:operation> </rdfs:member> </rdf:Description> /ss:operations> ss:taggedvalues> erdf:Description rdf:shout="http://cnyoa09:904/myHugo/ocle/am/taggedyaluec/el\_{01454D3A-7541-4749-A06A-19C1DEA4EEC7}/"> <rdfs:member> - <ss:taggedvalue rdf:about="http://spxea02:804/myHugo/oslc/am/taggedvalue/tv\_{DD4DFFF6-748F-4dcd-80E5-97454350098E}/ <dcterms:title>LastModifyingUser</dcterms:title> <dcterms:identifier>tv {DD4DFFF6-748F-4dcd-80E5-97454350098E}</dcterms:identifier> <ss:value>OLYMP3000\hkargl</ss:value> <ss:resourceidentifier>el\_{01454D3A-7541-4742-A96A-12C1DFA4EEC7}</ss:resourceidentifier> <ss:type>Type=String;</ss:type> </ss:taggedvalue> </rdfs:member> </rdf:Description> </ss:taggedvalues> </ss:features>  $\langle$ rdf:RDF $>$

#### **Create New Element**

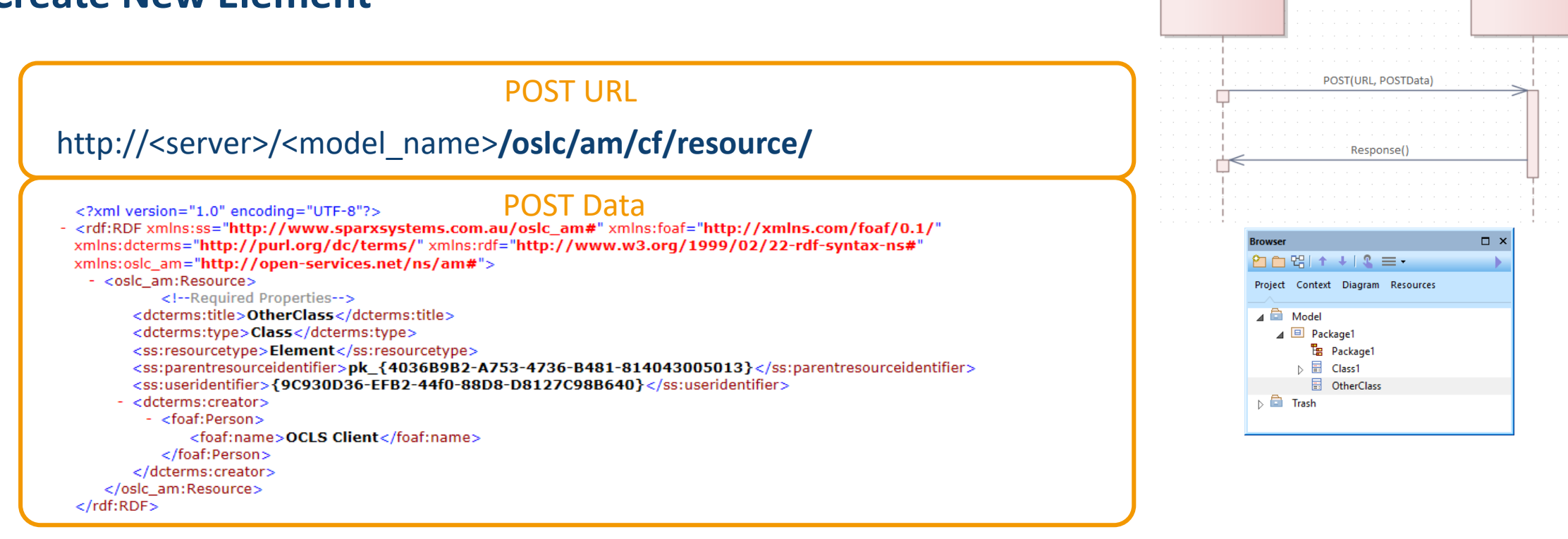

### Response The resource of the new created Class

:MyApplication

<?xml version="1.0"?>

<rdf:RDF xmlns:oslc\_am="http://open-services.net/ns/am#" xmlns:rdf="http://www.w3.org/1999/02/22-rdf-syntax-ns#"> <oslc\_am:Resource rdf:about="http://spxea02:804/myHugo/oslc/am/resource/el\_{8F195BB3-8185-466a-8785-37E2511658BF}/"/:

</rdf:RDF>

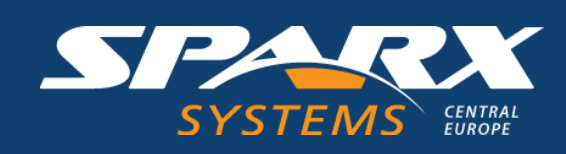

<osic:creationFactory>

- <oslc:CreationFactory>

<dcterms:title>Creation Factory for Enternrise Architect Package/Flement</dcterms:title> URL <osic:creation rdf:resource="http://spxea02:804/myHugo/osic/am/cf/resource/"/>

<osic:resourceshape rdt:resource="http://spxea02:804/myHuqo/osic/am/rs/ctresource/"/>

/oslc/am/sp/

шН ပာ **ENTERPRI**<br>ARCHITE

:Pro Cloud Server

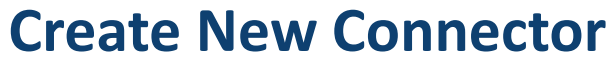

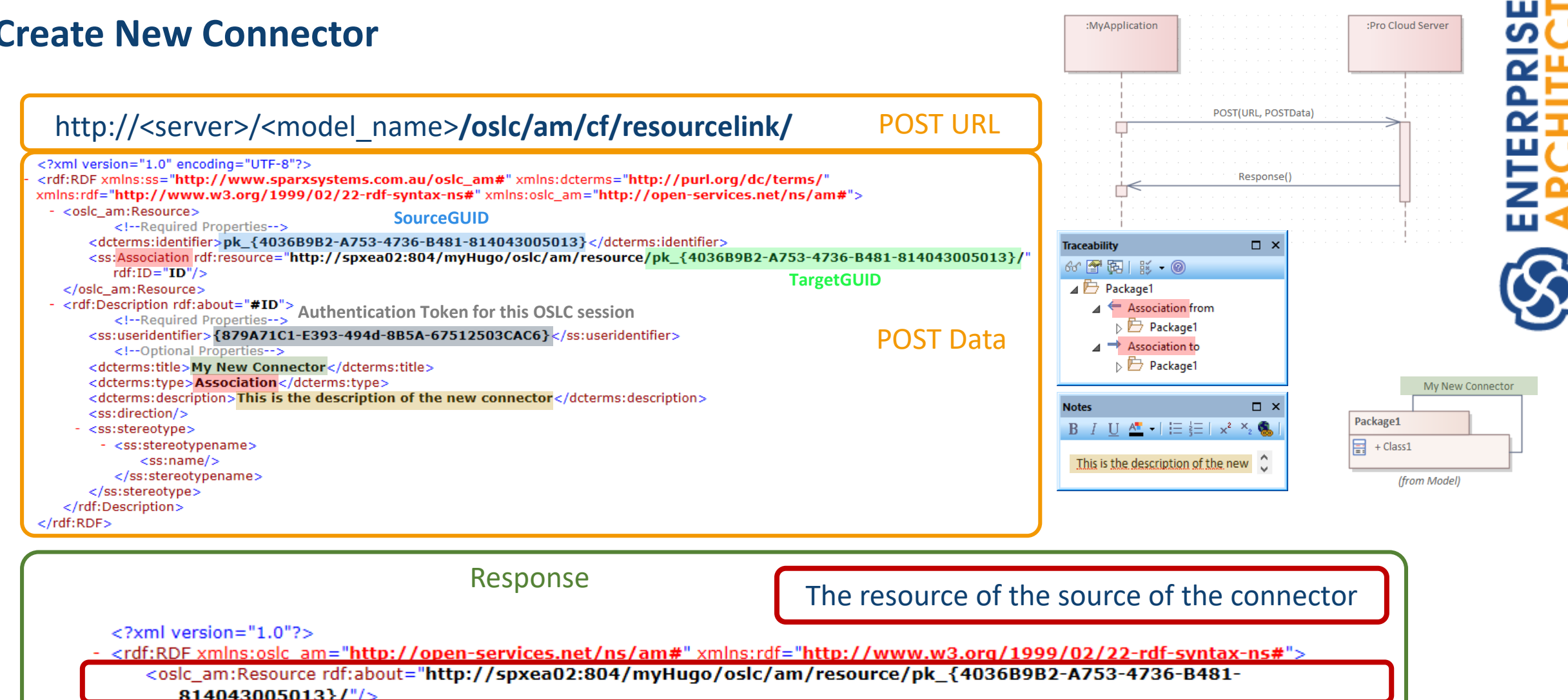

 $<$ /rdf:RDF $>$ 

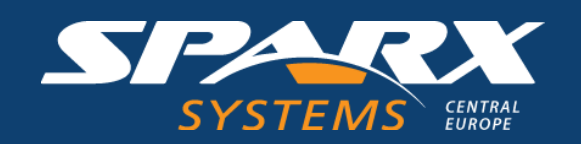

**Documentation**

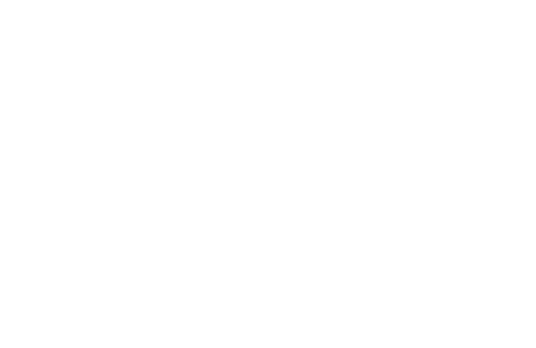

**ENTERPRISI**<br>ARCHITEC

### Pro Cloud Server help with all OSLC URLs and the required XML POST Data

[https://sparxsystems.com/enterprise\\_architect\\_user\\_guide/15.2/pro\\_cloud\\_server/oslc\\_am\\_top.html](https://sparxsystems.com/enterprise_architect_user_guide/15.2/pro_cloud_server/oslc_am_top.html)

[https://sparxsystems.com/enterprise\\_architect\\_user\\_guide/15.2/pro\\_cloud\\_server/oslc\\_quick\\_ref.html](https://sparxsystems.com/enterprise_architect_user_guide/15.2/pro_cloud_server/oslc_quick_ref.html)

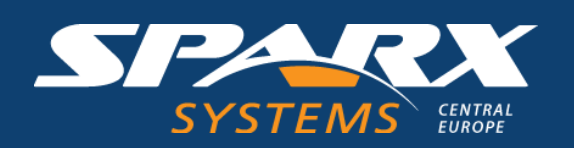

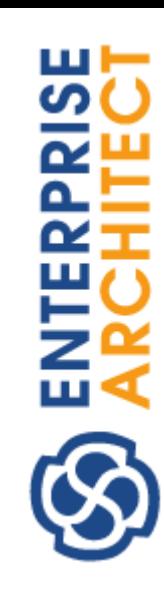

### **Short Live Demo**

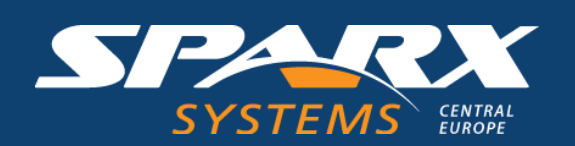

## **Thanks!**

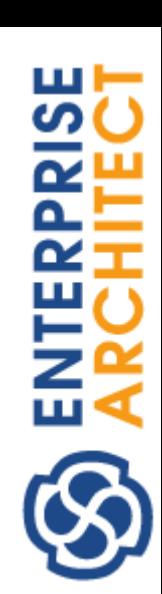

# **Time for …**

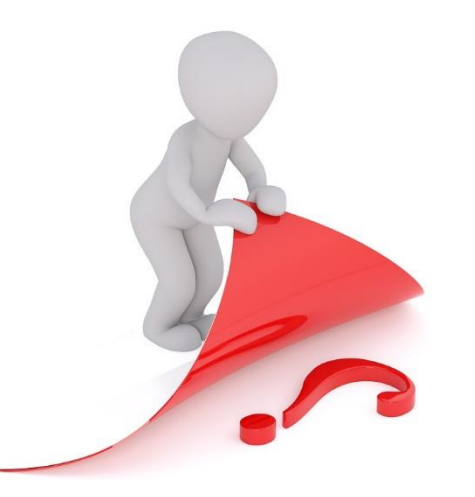

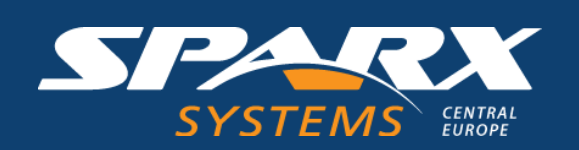

www.SparxSystems.eu www.SparxSystems.de

blog.SparxSystems.eu blog.SparxSystems.de

Dr. Horst Kargl Horst.Kargl@sparxsystems.eu vendor@sparxsystems.eu